## **CSS Selectors**

Web Authoring and Design

Benjamin Kenwright

## Outline

#### Review

- What are CSS Selectors?
- Different types of Selectors and Syntax
- Examples of how to use Selectors

#### Summary

Review/Discussion

#### **CSS Selectors**

CSS selectors are HTML tags to which a CSS style is applied.

 $\triangleright$ This could be any tag like or < h1 >

- These are patterns used to select the HTML tags that you want to style.
- These patterns may range from simple element names to rich contextual patterns

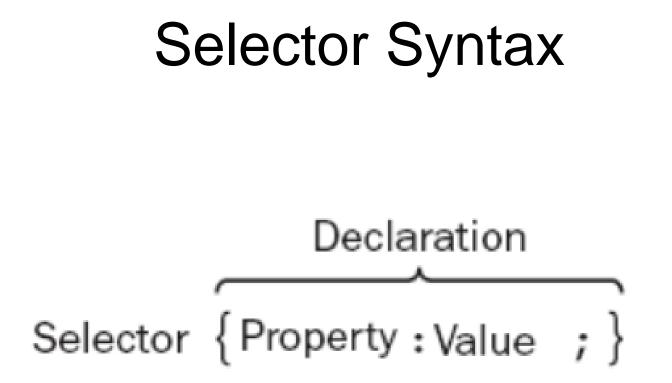

#### Details

In the following sections, looking at how you can use different types of a selectors to specify which elements a style sheet rule can apply to

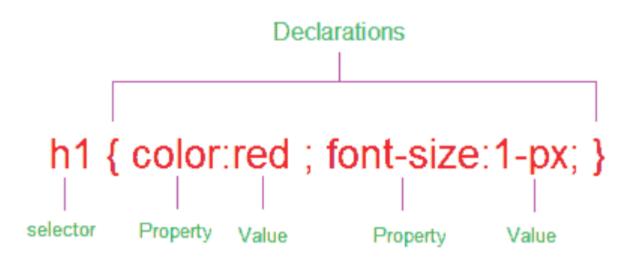

## Element Selector or Type Selector

#### The CSS element Selector or the type selector matches occurrences of those tags specified in the list

synatx:

element { property:value }

e.g.,

```
p { font-size:32px; }
```

Above CSS code sets all paragraph font size as 32.

#### **Example Selector**

```
<html>
<head>
   <style type="text/css">
       p {font-size:32px;}
   </style>
</head>
<body>
   This line displayed in default font size
   Line formatted with element selector 
</body>
</html>
```

This line displayed in default font size

Applied element selector

#### **Universal Selector**

The universal selector set a value for all elements in the HTML document

synatx:

\* { property:value }

e.g.,

\* {font-size:14px;}

Above CSS code set font size =14px to the whole HTML document

## **Example Universal Selector**

```
<html>
<head>
<style type="text/css">
* {font-size:32px;}
</style>
</head>
<body>
Universal selector set all font size as 22 in this document
</body>
</html>
```

#### Question

#### What does the following html/css code do?

```
<html>
<head>
<style type="text/css"> p {font-size:32px;}
</head>
<body>
This line displayed in default font size
 Line formatted with element selector 
</body>
```

#### Answer

#### Displays Nothing

#### Missing closing </script> tag

#### **Grouped Selectors**

Whenever a situation that you need to apply the same style property to a number of selectors, then you can group those selectors into one rule by separating them with commas. The selector rule has the same effect to more than one selector at a time

#### **Example Grouped Selectors**

h1 {color: #FF0066;}
h2 {color: #FF0066;}
p {color: #FF0066;}

Instead of above multiple selectors you can group them as follows:

h1,h2,p {color: #FF0066;}

<html> <head> <style type="text/css"> h1,h3,p {color: #FF0066;} </style> </head> <body> <h1>Grouped Selectors</h1> <h2>This one not in the group</h2> <h3>This elements also grouped</h3> This line is not in the grouped selector. This paragraph also in the group </body> </html>

#### **Grouped Selectors**

This one not in the group

This elemenst also grouped

This line is not in the grouped selector.

This paragraph also in the group

## ID Selectors and Class Selectors

- Selector is to tell the browser to which style is applied to a specific element in the HTML
- Range from simple element names to rich contextual patterns

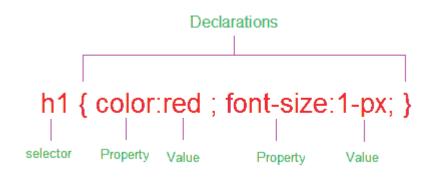

## ID selector

- ■ID selectors in CSS allow you to <u>target</u> <u>elements</u> (Tags) by their ID values
- ID selectors are unique, so you can apply only to the content of <u>one element</u>
- To reference an ID, you precede the ID name with a hash mark (#)

e.g.

#headingcolor {color: #FF0066;}

<h1 id="headingcolor">ID Selector</h1>

## **ID Selector Example**

```
<html>
<head>
<style type="text/css">
#headingcolor {color: #FF0066;}
</style>
</head>
<body>
<hl id="headingcolor">ID Selector</hl>
<hl>Without ID Selector</hl>
```

</html>

#### **ID Selector**

Without ID Selector

#### Question

# What does the following HTML/CSS do?

```
<html>
<head>
<style type="text/css">
#heading {color: #0000ff}
</style>
</head>
<body>
Hello Hello
What is happening here?
</body>
</html>
```

#### Answer

# Blue 'Hello Hello' Associated with a valid selector ID

Hello Hello

What is happening here?

#### **Class Selector**

References the class attribute used on HTML elements.

Class selector begins with a dot(.) and followed by a class name

.headingcolor {color: #FF0066;}

<h1 class="headingcolor">Class Selector</h1>

#### Unlike the id attribute, multiple elements may share same class name, also an element may belong to more than one class

#### Class in multiple elements

.textcolor {color: #FF0066;}
Paragraph in class selector
<hl class="textcolor">Heading in Class Selector</hl>

#### Above code multiple element shared same class name (.textcolor)

## Multiple Classes in the same Element

.textcolor1 {color: #00FF00;}

.textcolor2 {color: #0000FF;}

Paragraph in class textcolor1
Paragraph in class textcolor2

Above code same element implement different class name (.textcolor1 and .textcolor2).

## Classes limited to one type of Element

Class Selector, you can limit the scope of the style sheet (CSS) rule to only that type of element

#### h1.textcolor {color: #FF0066;}

Above code, the selector matches any h1 elements that have a class attribute containing the word "textcolor". If any other element have the class name "textcolor" wont work.

#### Example

```
<html>
   <head>
       <style type="text/css">
          h1.textcolor {color: #FF0066;}
          .textcolor1 {color: #00FF00;}
          .textcolor2 {color: #0000FF;}
       </style>
   </head>
   <body>
       <hl class="textcolor">Heading </hl>
       <h2 class="textcolor">Wrong implementation !! </h2>
       Paragraph in class textcolor1
       Paragraph in class textcolor2
       <hl class="textcolor2">Heading </hl>
   </body>
</html>
```

#### Heading

#### Wrong implementation !!

Paragraph in class textcolor1

Paragraph in class textcolor2

Heading

## **CSS** Navigation Menu

- Menus should be simple enough for the end user to understand, but also contain the necessary information to guide the end user through the entire website
- CSS Menu Bar
- Horizontal Menu (CSS Navigation bar) Vertical Menu (CSS Side Menu)

#### Horizontal Menu

Options change color when the mouse hovers over the items

Selectable (user can click the buttons)

| Home | HTML | CSS | JavaScript | About |
|------|------|-----|------------|-------|
|      |      |     |            |       |

#### Horizontal Menu

```
<!DOCTYPE html>
                              <body>
<html>
                              <div class="navigation">
<head>
                               <style>
                               <a href="#">Home</a>
.navigation ul
                               <a href="#">HTML</a>
Ł
                               <a href="#">CSS</a>
   margin: 1px;
                               <a href="#">JavaScript</a>
   padding: 1px;
                               <a href="#">About</a>
   list-style-type: none;
                               text-align: center;
                               </div>
ł
                              </body>
.navigation ul li
                              </html>
Ł
   display: inline;
ł
.navigation ul li a
£
   text-decoration: none:
   padding: .2em 1em;
   color: black;
   background-color: orange;
   border: 1px solid black;
.navigation ul li a:hover
£
   background-color: Bisque;
   color: black:
</style>
</head>
```

#### Vertical Menu

```
<!DOCTYPE html>
<html>
                             <body>
<head>
                             <div class="navigation">
<style>
.navigation ul
                              <a href="#">Home</a>
Ł
                              <a href="#">HTML</a>
   margin: 1px;
                              <a href="#">CSS</a>
   padding: 1px;
                                                                            Home
                              <a href="#">JavaScript</a>
   list-style-type: none;
                              <a href="#">About</a>
ł
                              .navigation li
                              </div>
                                                                            HTML
£
                             </body>
   margin: 0 \ 0 \ 4px \ 0;
                             </html>
ł
.navigation a
                                                                             CSS
ł
   display: block;
   color: black:
   background-color: orange;
                                                                         JavaScript
   width: 120px;
   padding: 4px 12px;
   text-decoration: none;
                                                                            About
   border: 1px solid black;
}
.navigation a:hover
 £
background-color: Bisque;
color: black:
 ŀ
</style>
```

```
</head>
```

#### Dropdown Menu

CSS dropdown menu provides dynamic and hierarchical view of all main sections on the web page and subsections contained within them. When activated a drops down, it displays a list of values, which allows the user to choose one value from a list

```
<!DOCTYPE html>
                             </head>
<html>
                             <body>
<head>
                             <div class="navigation">
<style>
                                 .navigation ul
                                    <a href=".">Home</a>
      list-style-type: none;
                                    <a href=".">HTML</a>
                                        .navigation ul a
                                           <a href=".">Tag</a>
                                           <a href=".">Link</a>
    text-decoration: none:
                                           <a href=".">Table</a>
                                        .navigation ul li
                                    <a href=".">CSS</a>
      float:left;
      border : 1px solid black;
                                        width:80px;
                                           <a href=".">Selector</a>
      padding:3px;
                                           <a href=".">Positioning</a>
      background: orange;
                                           <a href=".">Box Model</a>
      margin-right:8px;
                                        .navigation ul li:hover
                                    <a href=".">Javascript</a>
                                        background: Bisque;
                                           <a href=".">Dom</a>
                                           <a href=".">String</a>
   .navigation li ul
                                           <a href=".">Image</a>
      display:none;
                                        position:absolute;
                                    <a href=".">About</a>
   .navigation li:hover ul
                                </div>
      display:block;
                             </body>
      margin-top:2px;
                             </html>
      margin-left:-45px;
   .navigation li ul li
      clear:both:
      display : block;
      border : 1px solid black;
      padding:3px;
</stvle>
</head>
```

```
HomeHTMLCSSJavascriAboutSelectorDivPoittion
```

## Overlay in CSS

Overlay images/text on top of one another Add 'triggers' that allow overlays to change (e.g., when mouse is over the image/text)

# Image Hover Effects (Image Rollovers)

#### CSS code shows how to present an Image hover effects

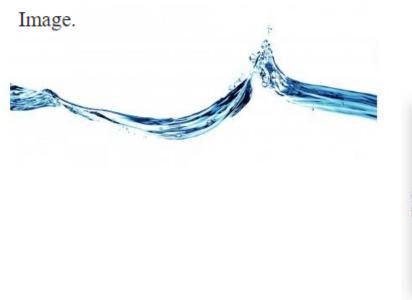

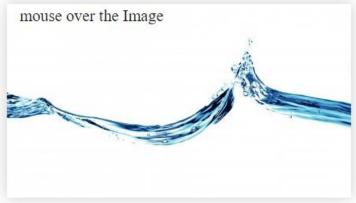

```
<! DOCTYPE html>
<html >
<head>
<style type="text/css">
    .imgBox
    £
        width: 441px;
        height: 248px;
        background: url(/water.jpg) no-repeat;
    ł
    .imgBox:hover
    ł
        -moz-box-shadow: 0 0 10px #ccc;
        -webkit-box-shadow: 0 0 10px #ccc;
        box-shadow: 0 0 10px #ccc;
    Ł
</style>
</head>
```

```
<body>
        <div class="imgBox">
        </div>
    </body>
    </html>
```

## Make A Rollover Image Effect

## Image link changes when mouse hovers over the image

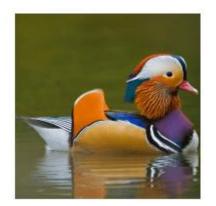

mouse over the Image Link

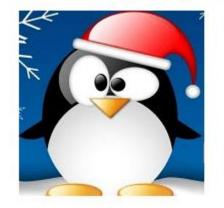

```
<body>
<!DOCTYPE html>
                                                      <a href="http://www.hello.com" class="urlImg"></a>
<html >
                                                      </body>
<head>
                                                      </html>
<style type="text/css">
    .urlImg {
       width: 185px;
       height:185px;
       display:block;
       background-image: url('img/duck.png');
    Ł
    .urlImg:hover {
       background-image: url('img/peng.png');
    }
</style>
</head>
```

## Add color overlay to images

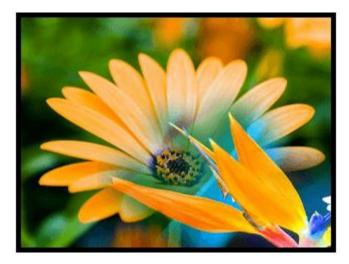

mouse over the image ...

```
<!DOCTYPE html>
                                                    <body>
<html >
                                                        <div class="picColor">
<head>
                                                        </div>
<style type="text/css">
                                                    </body>
    .picColor{
                                                    </html>
       width:320px;
       height:240px;
       background: url(img/flower.png) no-repeat;
       border:5px solid #000000;
    .picColor:hover
       opacity:0.9;
       background:#FFFFFF;
       width:320px;
       height:240px;
</style>
</head>
```

## One image on top of another

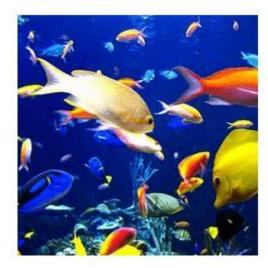

mouse over the image......

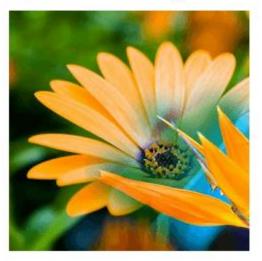

```
<!DOCTYPE html>
                                                     <body>
<html >
                                                     <div class="imgOverlay">
<head>
                                                     </div>
<style type="text/css">
                                                     </body>
    .imgOverlay
                                                     </html>
       width: 240px;
       height: 240px;
       background: url(img/fish-all.png) no-repeat;
    .imgOverlay:hover {
       background: url(img/flower.png) no-repeat;
    Ł
</style>
</head>
```

#### CSS image hover text overlay

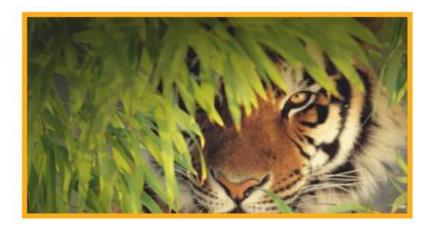

mouse over the image ...

The tiger is the largest cat species, reaching a total body length of up to 3.3 m and weighing up to 306 kg. Its most recognizable feature is a pattern of dark vertical stripes on reddish-orange fur with a lighter underside.

```
<! DOCTYPE html>
<html >
<head>
<style type="text/css">
    .txtOverlay{
        width:390px;
        height:206px;
        opacity:0.9;
        font-size:20px;
        font-weight:700;
        text-align:justify;
        border:5px solid #FFA500;
        padding:5px;
        background: url(img/tiger-img.png) no-repeat;
    .theText{
        opacity:0;
    .txtOverlay:hover .theText
        opacity:0.9;
        color:#FFFFFF;
        font-size:20px;
        font-weight:700;
</style>
</head>
```

reaching a total body length of up to 3.3 m and weighing up to 306 kg. Its most recognizable feature is a pattern of dark vertical stripes on reddish-orange fur with a lighter underside.<br>

```
</div>
```

```
</div>
</body>
</html>
```

## This Week

Review Slides
 Read Associated Chapters
 Weekly Tasks

⊳Update GitHub Website

#### Online Quizzes

## Summary

Overview of CSS Selectors
 Different Selectors

 ▷E.g., Universal, Grouped, ...

 Selectors in CSS effectively for styling HTML documents
 Hands-On/Practical

#### **Questions/Discussion**

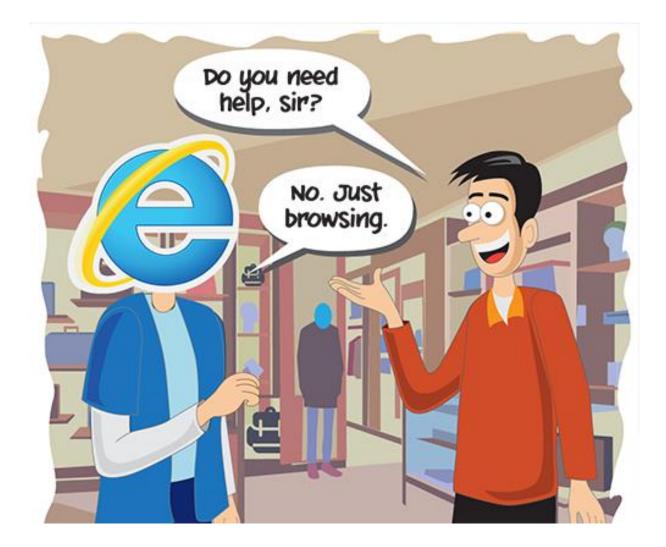